Q&A TinkerCadを日本語表示にするには?

## ページの右下にある「AUTODESK」の欄に言語を切りかえる場所があります。 ここで、日本語を選択してみてください。

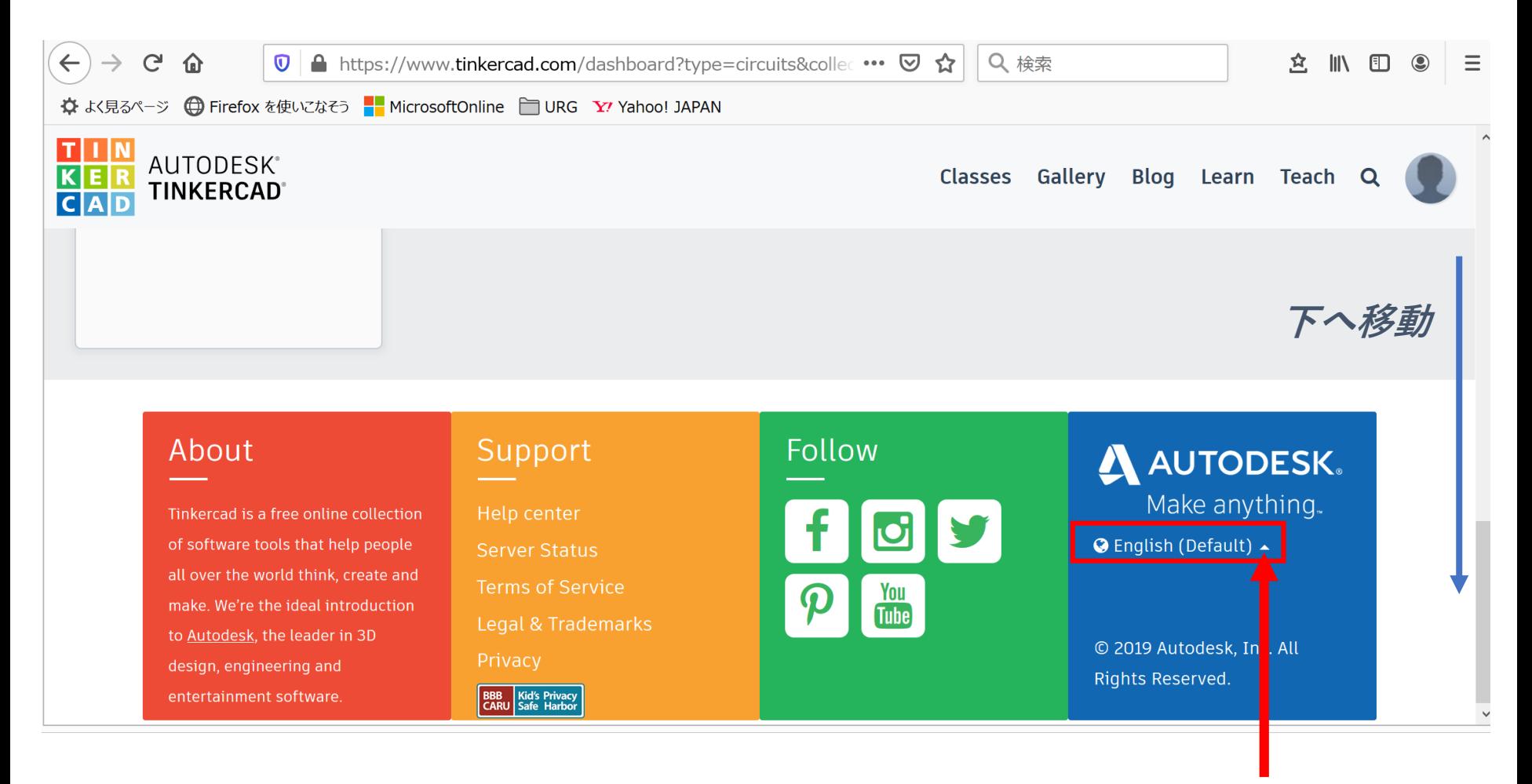

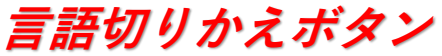